## **Monitoring TIBCO EMS**

This topic explains how to configure monitoring for TIBCO EMS.

Sections include:

- [Adding Required Jar Files to the SOAtest Classpath](#page-0-0)
- [Configuration](#page-0-1)

## <span id="page-0-0"></span>**Adding Required Jar Files to the SOAtest Classpath**

The tibjms.jar file must be added to your classpath. This file is in the lib folder of the EMS installation. To add the file:

- 1. Choose **Parasoft> Preferences**.
- 2. Open the **Parasoft> System Properties** page.
- 3. Click the **Add JARS** button and choose the JAR file to be added.

## <span id="page-0-1"></span>**Configuration**

Double-click the **Event Monitor** tool to open up the tool configuration panel. Click the **Event Source** tab and specify the following:

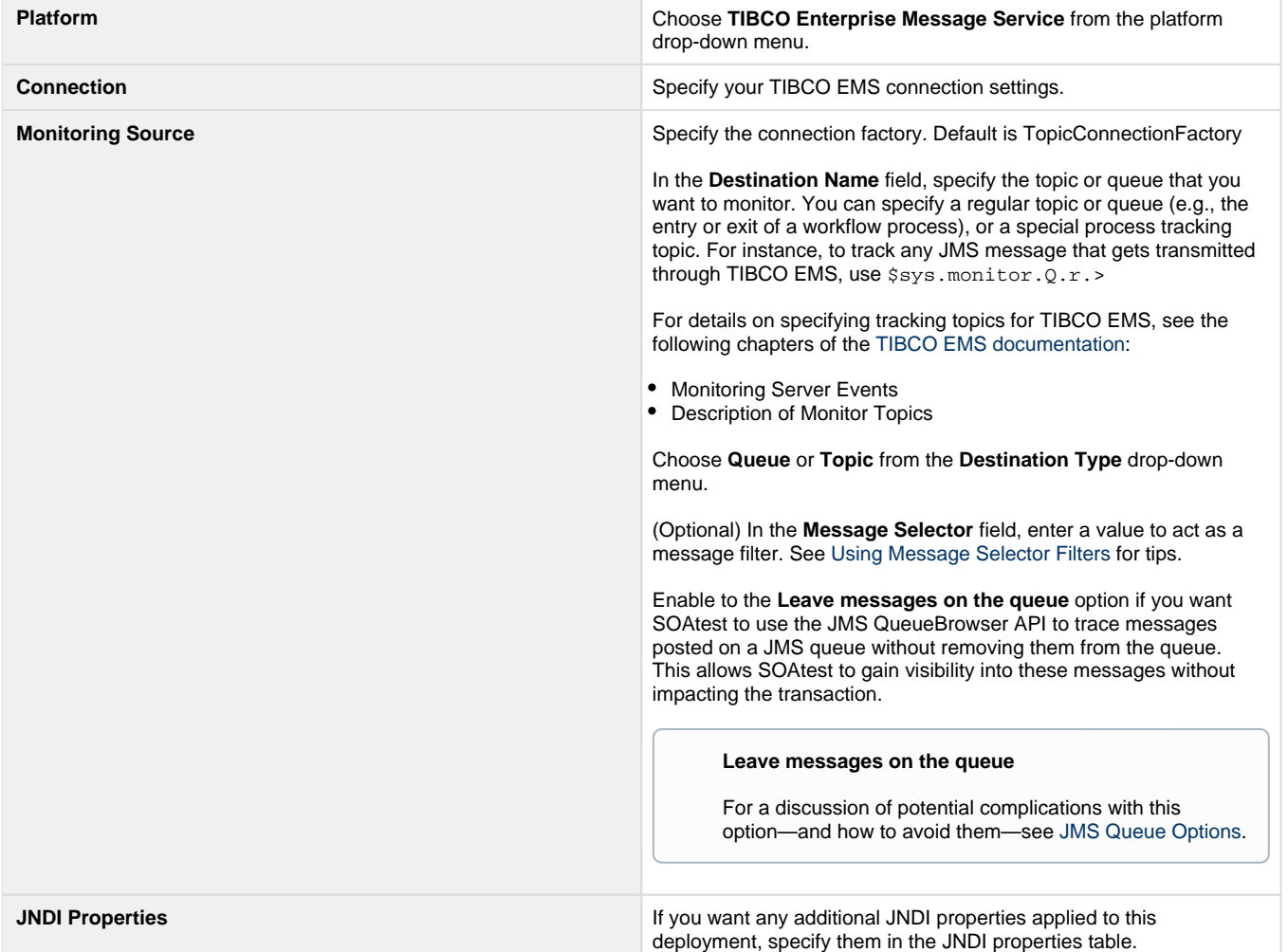

## **Configuring Event Monitoring Options**

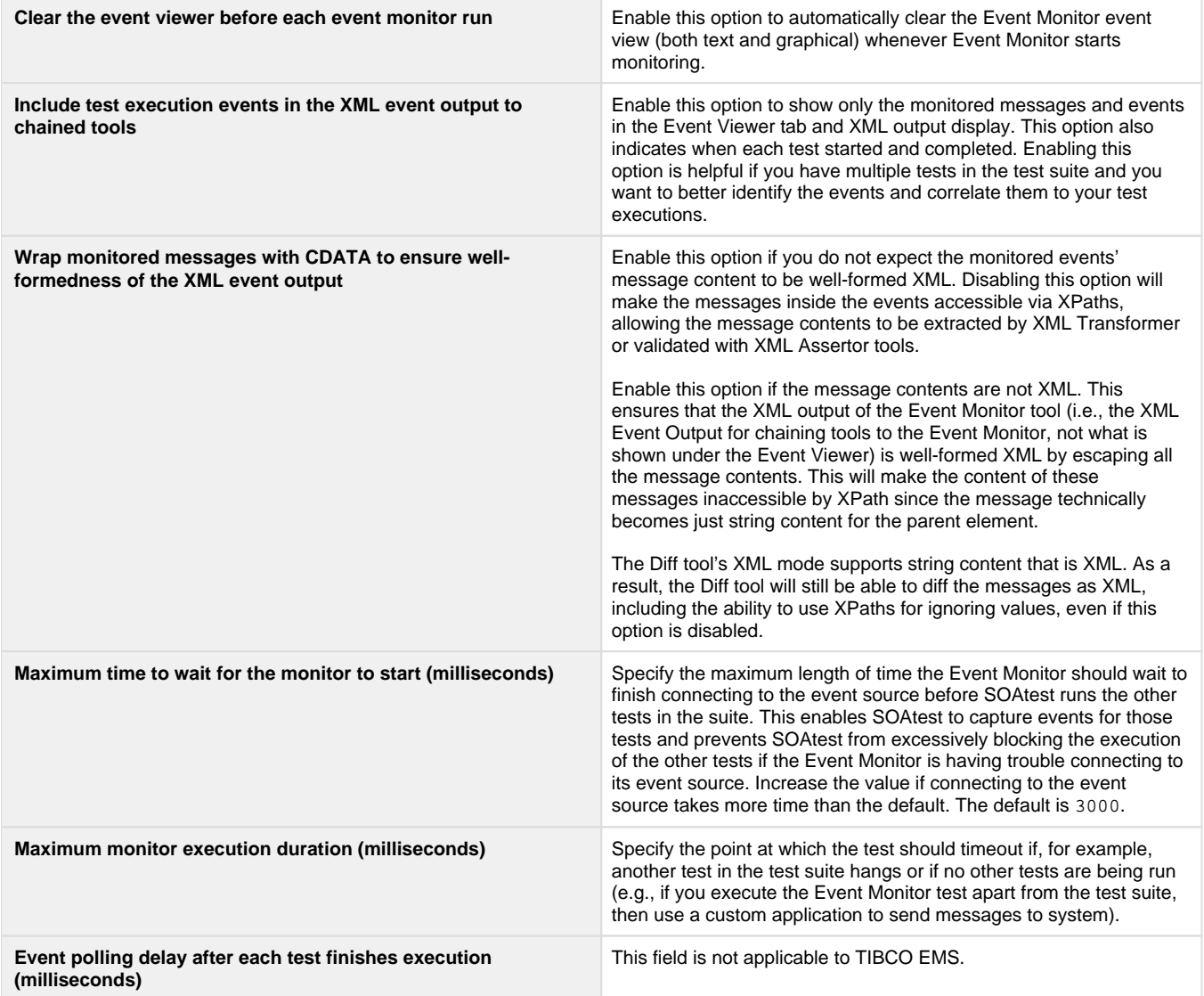